[Brix](https://wiki.micro-process.hr/doku.php?id=hr:brix:start) **|** [Fakturiranje/Ponude](https://wiki.micro-process.hr/doku.php?id=hr:brix:racuni) **|** [Servis](https://wiki.micro-process.hr/doku.php?id=hr:brix:servis) **|** [Web trgovina](https://wiki.micro-process.hr/doku.php?id=hr:brix:webtrgovina) Izbornik >Dokumenti

# **Fakture**

## **Podaci**

Obrazac je podijeljen na sljedeće kartice:

- $\cdot$  [~OSNOVNO~](https://wiki.micro-process.hr/doku.php?id=hr:brix:invoices:osnovno)
- $\cdot$  [~STAVKE~](https://wiki.micro-process.hr/doku.php?id=hr:brix:invoices:stavke)
- $\bullet$  [~DMS~](https://wiki.micro-process.hr/doku.php?id=hr:brix:dms)  Mogućnost dodavanja, pregleda i ažuriranje dokumenata vezanih za fakturu. Npr. Jamstveni list, tehnički opis fakturiranog proizvodai sl. Kartica se prikazuje tvrtkama sa pretplatom na modul [Sustav upravljanja dokumentima \(DMS\)](https://wiki.micro-process.hr/doku.php?id=hr:brix:dms).

### **Izvještaji**

Ugornjem desnom kutu ikona  $\overline{d}$  daje mogućnost ispisa sljedećih izvješča:

- **Financijski izvještaj** financijska rekapitulacija prodaje i obračunatih poreza za razdoblje
- **[Knjiga prometa \(KPR\)](https://wiki.micro-process.hr/doku.php?id=hr:brix:invoices:knjiga_prometa_kpr)**
- **Knjiga popisa robe(KP)**
- **[Obrazac PO-SD](https://wiki.micro-process.hr/doku.php?id=hr:brix:invoices:obrazac_po-sd)**
- **Obrazac PP-MI-PO**
- **Popis IRA** financijski pregled prodaje po danima u razdoblju
- **[Prodaja roba/usluga](https://wiki.micro-process.hr/doku.php?id=hr:brix:invoices:prodaja_roba_usluga)**
- **Za isporučiti** Zbirni pregled robe u razdoblju za sve fakturama ili po statusima: Naručeno, U pripremi i Zaklječeno.
- **Izvoz (CSV)**

### **Storno fakture**

Faktura se stornira u tri koraka:

- 1.Tipkom **storno** pokrenuti postupak storno
- 2. U podatku {Opaske} upisati razlog storniranja
- 3.Tipkom **storno potvrditi** storno

#### **Napomene:**

- Nije dozvoljeno storniranje faktura u prošlom mjesecu. Treba napraviti odobrenje kupcu i napraviti novi račun. Da bi se umanjila Obaveza za PDV, kupac treba ovjeriti odobrenje. Razlog tomu je obračun PDV-a koji to ne dozvoljava.
- Kod storniranja fakture koja je zatvorena predujmom, automatski će se "otvoriti" predujam. Isto
- vrijedi za blagajničke uplate i uplate bankovnim izvodom.
- Storno fakture automatski zatvara izvornu fakturu koja se stornirala.

### **Elektronsko potpisivanje fakture**

Ukoliko je omogućeno [elektronsko potpisivanje i slanje fakture](https://wiki.micro-process.hr/doku.php?id=hr:brix:e-racun) sljedeće je dostupno:

- U listi računa je vidljiv stupac "E" a računima koji su e-potpisani prikazuje se zelena kvačica
- •U dijalogu za ispis fakture se dodatno prikazuje ikona kojim se faktura e-potpisuje i šalje kupcu. Faktura će se poslati kao email poruka kupcu i prijavljenom korisniku koji fakturu šalje na e-potpisivanje.
- U obrascima i ispisima faktura se dodatno prikazuje podatak o Id-u e-potpisane fakture.

### **Ponavljajuće fakture**

Brix daje mogućnost automatske periodičke izrade fakture. Podatke za takve fakture se upisuje u kartici [~UVJETI~](https://wiki.micro-process.hr/doku.php?id=hr:brix:partners:ponavljajuce_fakture) obrasca partneri.

### **Primjeri iz prakse**

[Izrada računa po kojoj su primljena dva il više predujma](https://wiki.micro-process.hr/doku.php?id=hr:brix:praksa:izrada_fakture_po_kojoj_su_primljena_dva_predujma)

From: <https://wiki.micro-process.hr/>-

Permanent link: **<https://wiki.micro-process.hr/doku.php?id=hr:brix:invoices&rev=1608114944>**

Last update: **16/12/2020 11:35**

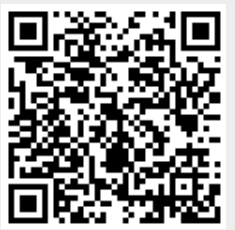